**NGS 系列 V9.0.2.4 更新內容**

### **適用型號**

NGS 1U 全系列

## **適用版本**

適用版本 9.0.2.3(ae77c5d30cf1249146a66fdfab3457b2b72b63b9)

HASH

md5 : 9302365fac677239a0f22bb010a3921c

sha1 : 7d84701183f127931584a4ec0994686a40914187

sha256 : fe78a71a721fbedc73b632e71171c0693affcc353a342390c63c2c251eef1b

# **注意事項**

軟體更新之後, 系統會自動重新開機(會重開兩次), 約 3~5 分鐘。

### **更新事項**

======================================================

# **※系統設定※**

基本設定→

- (01) 新增:【管理介面存取設定】> "管理介面存取設定" > "安全性" 功能設定, 可設定介面 TLS 版本限制。
- (02) 調整: 【一般設定】移除 "FTP 主動模式開放 Port" 設定功能, 改為模組自 動判斷。
- (03) 修正:【一般設定】部份情況修改 "Session timeout of established" 儲存後 無法連線至管理介面的問題。

時間設定→

- (01) 修正: 部份情況 "網路時間校定" > 【立即更新】點擊後顯示更新成功, 但 實際是失敗的問題。
- (02) 修正:【時間紀錄】部份情況顯示資訊不完整的問題。

管理員→

(01) 新增:【Usb 紀錄備份】功能設定,延長紀錄保留時間。(僅支援無硬碟型號)

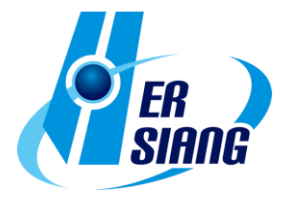

- (02) 調整:【紀錄清除】> "內網防護記錄保留/流量分析記錄保留" 部份型號上限 值改為 180 天。
- (03) 修正:【帳號管理】當帳號密碼包含 單引號('),雙引號(") 時無法登入的問 題。
- (04) 修正:【管理者的 IP 位址】當設定 ip 後,會導致帳號登入時 "兩步驟驗證 " qrcode 無法顯示的問題。
- (05) 修正:【紀錄清除】> "記錄清除" > "郵件管理 : 郵件記錄" 執行清除時未完 全清除紀錄的問題。
- (06) 修正:【紀錄清除】清除 "流量分析記錄" 紀錄時未連動刪除 "流量配額紀 錄" 的問題。
- (07) 修正:【紀錄清除】部份型號 "異常 IP 分析記錄保留" 保留天數上限值錯誤 的問題。

系統升級→

- (01) 修正:【韌體資訊】> "自動升級" 部份情況未依照指定時間執行升級動作的 問題。
- (02) 修正:【韌體資訊】部份情況韌體檔案無法執行【下載】的問題。
- (03) 調整:【韌體下載紀錄】可依照 "起始時間" 排序。

備份與還原→

- (01) 新增: "恢復出廠預設值" : "保留 SSL 憑證" 功能設定。
- (02) 調整: 執行 "系統還原" 時,會保留設備【應用程式管制】與【URL 管理】 的授權狀態。
- (03) 修正:【系統備份與還原】執行 "系統還原" 時,以下功能設定未正確還原 設定的問題。
- 【網路服務 > Sandstorm > Sandstrom 停用清單】
- 【管理目標 > 上網認證 > 本機使用者】
- 【管理目標 > 上網認證 > 使用者群組】
- (04) 修正: 部份情況執行 "系統還原" 後,條例未正確還原的問題。
- (05) 修正:【系統備份與還原】> "恢復出廠預設值" 執行後,【高可用性】相關 紀錄未清除的問題。

- (06) 修正:【自動備份】>【立即備份】顯示備份資訊錯誤的問題。
- (07) 修正:【自動備份】>【下載至 USB】無法執行的問題。

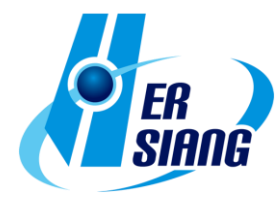

(08) 修正:【自動備份】未修改任何設定時,因設備關機或重開機動作誤判仍執 行設定備份的問題。

### 訊息通知→

- (01) 新增:【訊息通知】> "DHCP Flood Attack 防護通知" 功能設定。
- (02) 新增:【訊息通知】> "掃毒引擎異常通知" 功能設定。
- (03) 修正:【訊息通知】> "病毒阻擋 (上網,收信...)" 未產生通知的問題。
- (04) 修正:【訊息通知】> "流量配額用完通知" 通知信出現空白資訊的問題。
- (05) 修正:【訊息通知】> "系統異常關機通知" 通知信主旨有多餘的換行問題。
- (06) 調整:【訊息通知】調整 "信件主旨" 預設值與部份英文語系文字。
- (07) 修正:【訊息通知紀錄】部份情況紀錄顯示不完整的問題。

#### 重新啟動&關機→

修正:【自動重新啟動】> "週期" 設定 "每月" 時仍會每天執行的問題。

### AP 管理→

- (01) 修正:【AP 管理】部份情況 "線上人數" 與 AP 設備上資訊不同的問題。
- (02) 修正:【AP 管理】部份情況未更新設備資訊的問題。

#### 特徵碼更新→

- (01) 調整: 介面按鈕與語系文字調整。
- (02) 修正: "應用程式管制規則更新" 部份情況未定時更新的問題。

### SSL 憑證設定→

- (01) 新增: "重新產生並恢復預設憑證" 增加 "有效期限" 功能設定。
- (02) 新增: "憑證設定 > Let's Encrypt 憑證" > "本機 DNS 伺服器" 自動更新功 能。
- (03) 修正: "憑證設定 > Let's Encrypt 憑證 > 申請憑證" 設定多筆網域時,【同 步本機 DNS 伺服器】 功能無效的問題。

不斷電系統→

(01) 調整:【不斷電系統】> "設定 > 連接模式 : 網路不斷電系統伺服器" > " 模式 : 自動" 時,可設定 "伺服器 IP 位址/埠號" 欄位。

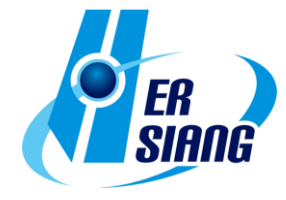

(02) 調整:【不斷電系統】> "網路不斷電系統伺服器 > 終端設備 IP 位址" 非 此設定 IP 禁止訪問服務。

# CMS→

- (01) 修正:【CMS 狀態監控】部份情況記憶體資訊顯示錯誤。
- (02) 修正: 未修改任何設定時, 因設備關機或重開機動作誤判仍執行設定備份的 問題。

### **※網路設定※**

區域設定→

- (01) 調整:【區域設定】不同多埠 zone 可個別設定 "Switch" 或 "Bridge" 模 式。
- (02) 修正:【線路設定】"Speed and Duplex" >【紀錄】部份情況發生時間錯誤 的問題。

# 網路介面→

- (01) 調整: zone0(MGMT/LAN) 介面支援 bonding 功能設定。
- (02) 調整:【IPv6】增加 "網路介面設定" > "預設閘道" 設定欄位。
- (03) 調整:【IPv6】"啟用: Static" 模式下不限制要設定 IP 才能儲存設定。
- (04) 修正: 當介面設定為 OFF 時,"網路介面設定" > "MAC 位址" 無法設定的 問題。
- (05) 修正: 當介面設定為 OFF 時,重開機後未依照 "網路介面設定" > "MAC 位址" 設定值變更的問題。
- (06) 修正: 部份情況介面設定為 DHCP 時會無法上網的問題。

路由管理→

- (01) 新增:【OSPF】相關功能設定。
- (02) 調整:【出口線路】加強備援閘道設定衝突時的提示說明。
- (03) 修正:【靜態路由】部份情況設定使用 PPTP 介面時,"閘道" 資訊會錯誤 顯示為 PPPoE 介面的問題。
- (04) 修正:【IPv6】【靜態路由】部份情況未顯示 "閘道" 資訊的問題。
- (05) 修正:【出口線路】【新增/編輯】> "線路偵測方式" 設定為 NONE 儲存後\

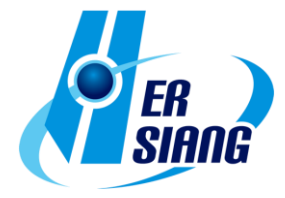

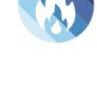

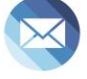

仍顯示斷線的問題。

- (06) 修正:【出口線路】【新增/編輯】> "介面" 缺少 "IP Tunnel" 介面的問題。
- (07) 修正:【出口線路】【新增/編輯】> "啟用備援" 因選擇重複的閘道設定而跳 出提示後,畫面會呈現空白的問題。
- (08) 修正:【出口線路】【新增/編輯】> "目的位址" 設定網段格式無法儲存的問 題。
- (09) 修正:【出口線路】【新增/編輯】設定部份字元會造成路由異常的問題。
- (10) 修正:【出口線路】設定 PPPoE 介面時, PPPoE 更換 ip 時, 可能造成 路由錯誤的問題。
- (11) 修正:【出口線路群組】【新增/編輯】> "負載均衡模式" 設定為 "介面負載 負載小優先選擇" 模式時,部份情況套用之管制規則會異常的問題。
- (12) 修正:【出口線路群組】部份情況出現 php 錯誤訊息的問題。
- (13) 修正:【RIP/BGP】部份情況啟用後服務未立即執行的問題。
- (14) 修正:【預設閘道】部份情況已設定的預設閘道未生效的問題。
- (15) 修正:【預設閘道】部份情況設定 "被偵測 IP 位址" 時,未斷線下線路偵測仍會失敗的 問題。
- (16) 修正:【預設閘道】當【網路介面】啟用 IPv6 dhcp 時, 造成預設閘道無法 設定的問題。

VLAN(802.1Q)→

- (01) 新增:【新增/編輯】> "訪問控制" : "HTTPS" 功能設定。
- (02) 修正: 執行【刪除】時,已套用該介面在 IPv6 條例未作相關提示的問題。

PPPoE 撥接→

- (01) 調整: 支援 PPPoE 撥接設定上限至 100 筆。
- (02) 調整:【新增/編輯】> "MTU" 增加 "自動" 選項,可自動偵測 MTU 值進行 設定。
- (03) 修正:【新增/編輯】> "線路偵測設定" 設定 "遠端位址" 時,部份情況未正 確偵測連線的問題。
- (04) 修正:【IPv6】部份情況無法透過 ipv6 ip 連接管理介面的問題。
- (05) 修正:【IPv6】當取得 ipv6 ip 超過 24 小時後會消失的問題。

WWAN 撥接→

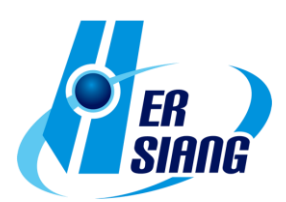

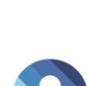

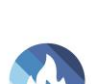

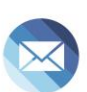

- (01) 新增: 支援裝置 APAL Dongle。
- (02) 新增: "防護項目" 支援 SYN, ICMP, UDP, Port Scan, Sandstorm 防護 功能設定。
- (03) 修正: Huawei E3372h 裝置無法正常連線的問題。
- (04) 修正: D-Link DWM-222 裝置部份韌體版本無法支援的問題。
- (05) 修正: WWAN-1 與 WWAN-2 同時啟用 "手動設定" 時,其中一組無法正 常連線的問題。
- (06) 修正: 出現非 USB 網卡裝置名稱的問題。
- (07) 修正: 部份情況 USB 網卡差拔造成使用 DHCP 模式的網路介面異常的 問題。
- (08) 修正: 部份情況裝置接入不同 USB 插槽後, 會導致撥接錯誤的問題。
- (09) 修正: 部份情況服務因異常結束,無法重新啟動的問題。

#### 中斷設定→

 修正:【硬體中斷設定】>【啟用中斷數據載入】部份情況資料未動態更新的 問題。

### **※管制條例※**

管制規則→

- (01) 新增: "搜尋條例 > 自訂搜尋" > "選擇搜尋防護設定" 功能設定。
- (02) 新增:【IPv6】【新增/編輯】> "進階設定" > "DNS Filter" 功能設定。
- (03) 調整: 【外對內/進階】> "IP 位址轉換:Port 對應" 規則套用 "服務群組" 時, 列表可以透過 tip 查看詳細內容。
- (04) 調整:【新增/編輯】> "來源介面" 與 "來源網路" 為不同網路區段時增加提 示。
- (05) 調整:【新增/編輯】> "來源介面" 在 VLAN 已設定但未啟動下可該顯示介 面設定。
- (06) 調整: 【外對內/進階】> "IP 位址轉換" : "IP 對應/Port 對應/伺服器負載" 支 援對應 IPSec 區段 ip。
- (07) 調整: 條例同時啟用 "應用程式管制" 與 "URL 管制/WEB(S)" 功能時, 增 加提示說明功能相互影響的機制。
- (08) 修正:【新增/編輯】> "基本設定" > "來源/目的通訊埠群組" 部份情況無法設

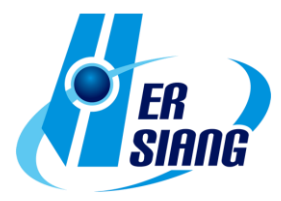

定的問題。

- (09) 修正:【新增/編輯】> "進階設定" > "SMTP 記錄" 部份情況啟用後造成郵件 服務異常。
- (10) 修正:【新增/編輯】> "進階設定" 使用項目的【新增】功能設定時,新增 的規則名稱不正確的問題。
- (11) 修正:【新增/編輯】> "進階設定" > "時間表" 設定時,並未依時間進行管制 的問題。
- (12) 修正:【新增/編輯】> "進階設定" > "URL 管制 / WEB(S)" 會出現不正確的 警告訊息的問題。
- (13) 修正:【新增/編輯】> "進階設定" > "WEB(S)" 未提示【網路設定 > 路由管 理 > 預設閘道】設定時功能無法正常運作的問題。
- (14) 修正:【進階】【新增/編輯】 部份情況儲存設定後出現錯誤的警告提示。
- (15) 修正:【新增/編輯】部份情況頁面未顯示規則的問題。
- (16) 修正:【IPv6】【新增/編輯】> "進階設定" : "電子白板" 與 "上網認證" 未 防呆導致可同時儲存的問題。
- (17) 修正: 部份情況設定阻擋指定的來源 MAC 時,無法正確阻擋的問題。
- (18) 修正: 部份情況 "搜尋條例" 未正確搜尋出指定 IP 相關條例的問題。
- (19) 修正: "搜尋條例" > "搜尋來源網路介面" > "自訂" 部份情況查詢結果顯示不 正確的問題。
- (20) 修正: 條例 "來源介面" 未正確顯示 port 名稱與 tip 格式錯誤的問題。
- (21) 修正: 部份情況條例欄位 "來源網路" 顯示空白的問題。
- (22) 修正: 部份情況編輯條例後未變更出口線路的問題。

IPSec 管制→

新增:【新增/編輯】> "進階設定" > "每個來源 IP 能使用的最大連線數" 功能設定。

#### **※管理目標※**

位址表→

(01) 新增:【位址表】> "設定方式" : "外部連結清單" 功能設定,可自動抓取外 部位址表清單。

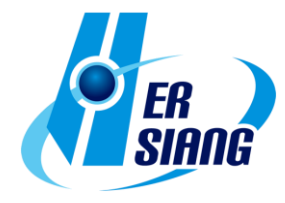

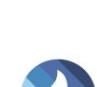

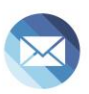

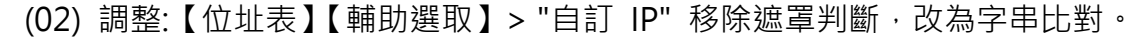

- (03) 調整:【位址表】【輔助選取】不顯示 169.254.0.0/16 區段的 ip 選項。
- (04) 修正:【位置表】【新增/編輯】MAC 包含空白字元時造成設定異常的問題。
- (05) 修正:【位址表】【新增/編輯】> "設定方式" : "預設 Domain 黑名單" 已儲 存的設定會消失的問題。
- (06) 修正:【位址表】MAC 位址設定 "00:00:00:00:00:00" 無法儲存的問題。
- (07) 修正:【位址表 > 匯入匯出】【匯入】 部份情況錯誤判斷帳號名稱重複的 問題。
- (08) 修正:【位址表 > 匯入匯出】【匯入】部份情況 "位址表群組" 無法匯入的 問題。
- (09) 修正:【位址表 > 匯入匯出】【匯出】部份情況匯出檔案格式錯誤的問題。
- (10) 修正:【位址表群組】設定多筆 "IP+MAC" 類型的位址表成員至群組時,條 例套用後無法正確管制的問題。
- 時間表→

修正:【新增/編輯】> "設定模式 : 模式 1" 部份情況設定顯示錯誤的問題。

頻寬管理→

調整: 優化程序對封包處理的效率。

應用程式管制→

 調整:【管理目標 > 應用程式管制】未授權時可執行【轉換】至新版模組, 並提供 14 天授權。

URL 管理→

- (01) 新增:【黑白名單設定】【新增/編輯】> "自訂黑白名單設定" 增加 "上傳副 檔名黑名單", "下載副檔名黑名單" 功能設定, 可針對 web 檔案上 傳下載進行管制。
- (02) 修正:【黑白名單設定】【新增編輯】> "其它黑白名單設定" 加入其他規則 時未正確過濾的問題。
- (03) 修正:【黑白名單設定】切換 "模式" 時,服務狀態未立即顯示啟用的問題。

HERHSIANG FREEDY 8

(04) 修正:【其他設定】部份情況阻擋頁面未完整顯示設定內容的問題。

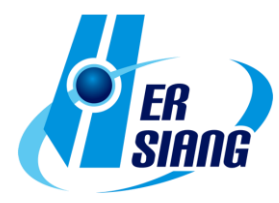

防火牆功能→

- (01) 調整:【防火牆功能】> "封鎖 Ping of Death 攻擊" 優化判斷機制。
- (02) 修正:【防火牆功能】> "永久封鎖" 封鎖數量較多時無法新增 ip 的問題。
- (03) 修正:【防護紀錄】Port Scan 類型的紀錄 "通訊埠" 欄位出現 0 的問題。

#### 上網認證→

- (01) 新增:【POP3,IMAP,RADIUS 使用者】>【Radius 伺服器列表】【編 輯】 > "兩步驟驗證設定" 相關功能設定。
- (02) 新增:【AD 使用者】> "兩步驟驗證設定" 相關功能設定。
- (03) 調整:【本機使用者】【搜尋】當搜尋結果較多資料筆數時,會採用分頁顯示。
- (04) 調整: 優化兩步驟驗證設定, 增加全選與帳號搜尋功能。
- (05) 修正:【認證設定】> "認證頁面" 部份情況設定自訂網址無效的問題。
- (06) 修正:【本機使用者】【匯入】密碼欄位未設定仍可匯入的問題。
- (07) 修正:【POP3,IMAP,RADIUS 使用者】>【POP3,IMAP 伺服器列 表】部份情況無法設定兩步驟驗證的問題。
- (08) 修正: 【POP3,IMAP,RADIUS 使用者】> "Radius 伺服器列表" >【新 增/編輯】當密碼包含特殊字元時,連線測試顯示失敗的問題。
- (09) 修正: 部份情況手機登入會卡住的問題。
- (10) 修正: 部份情況有相同帳號但不同使用者類型時,發生驗證異常的問題。

#### **※網路服務※**

DHCP→

- (01) 新增:【DHCP 伺服器】> "DHCP 伺服器設定" > "預設閘道器" 可連動介 面 ip 或自訂 ip 的功能設定。
- (02) 新增:【IPv6】【DHCP 伺服器】> "介面" 支援 "VLAN(802.1Q)" 介面設定。
- (03) 新增:【DHCP 黑名單 MAC 位址】> "DHCP Flood Attack 防護" 功能設定。
- (04) 調整:【DHCP 用戶列表】> "未被配發的 IP 數量" tip 資訊顯示方式。
- (05) 調整:【DHCP 伺服器】> "介面資訊 > IP 位址" 可指定配發的介面 IP 區 段。
- (06) 修正:【DHCP 伺服器】> "介面資訊" 與 "DHCP 伺服器設定" IP 資訊不 一致的問題。

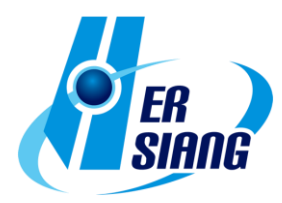

- (07) 調整:【DHCP 伺服器】> "介面" 在 VLAN 已設定但未啟動下可該顯示介 面設定。
- (08) 修正: 部份情況頁面切換會出現錯誤的問題。

### SNMP→

修正: 編輯 "允許訪問介面" 設定 PPPoE 介面後, 造成 PPPoE IP 資訊 異常的問題。

### DNS 伺服器→

- (01) 調整:【介面設定】> "開放介面查詢" 新增 WWAN 介面選項。
- (02) 修正:【網域設定】【編輯】>【TXT】輸入的空白字元會消失的問題。
- (03) 修正:【網域設定】部份情況線路偵測相關功能異常的問題。
- (04) 修正:【網域設定】部份情況會出現 php error 的問題。
- (05) 修正: 部份情況外部查詢 DNS 無回應的問題。

# 病毒引擎→

- (01) 新增:【ClamAV 引擎/Kaspersky 引擎】> "掃毒引擎設定" 增加 "關閉" 功 能設定。
- (02) 新增:【ClamAV 引擎】USB 離線更新病毒碼功能。(需正確接上 USB 與更 新檔才會顯示介面)
- (03) 調整:【ClamAV 引擎】更新版本。
- (04) 調整: 【Kaspersky 引擎】執行更新時,移除 USB 更新提示。
- (05) 修正:【ClamAV 引擎】> "病毒碼自動更新時間" 設定無效的問題。
- (06) 修正:【Kaspersky 引擎】執行版本升級出現錯誤的問題。
- (07) 修正:【Kaspersky 引擎】部份情況造成記憶體負載增加的問題。
- (08) 修正: 部份情況掃毒引擎未正確運作的問題。

### Sandstorm→

- (01) 修正:【Sandstorm】>【Url 測試】無法查詢的問題。
- (02) 修正:【Sandstorm 紀錄】部份情況點選【詳細】未顯示資訊的問題。

HERHSIANG FREEDY 10

WEB 服務→

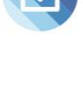

- (01) 新增: "加密連線設定" >【重新產生憑證】> "有效期限" 功能設定。
- (02) 新增:【WEB】> "加密連線設定" >【重新產生憑證】增加 "從檔案載入(.crt 或 .csr)" 功能設定。
- (03) 調整: 更新 apple 裝置 mac 對應資料庫。
- (04) 修正:【WEB】"WEB 設定 > 監聽 Port" 與 "加密連線設定 > 加密連線 監聽 Port" 設定相同時造成異常的問題。
- (05) 修正:【WEB】部份情況 "加密連線設定" > "下載 SSL 憑證:【下載】" 憑 證無法於 client 設備匯入的問題。
- (06) 修正:【IPv6】【WEB】> "加密連線設定" > "不導入服務來源 MAC 位址自 訂" 功能無效的問題。

高可用性→

- (01) 調整: 未關閉【高可用性】功能時,仍可執行系統升級動作。
- (02) 修正: Master 修改【系統設定>基本設定> HTTPS Port】時, Backup 設 備未正確連動服務的問題。
- (03) 修正:【系統設定>基本設定>管制 Bridge Vlan 封包】設定未同步的問 題。
- (04) 修正: 當同步異常時,首頁提示資訊不完整問題。
- (05) 修正: Backup 設備服務中時,【位址表 > 使用者自訂 Domain】相關功能 異常的問題。
- (06) 修正: 部份情況 Backup 主機無法透過 Master 對外連線的問題。
- (07) 修正: Backup 設備待命狀態時, VLAN 介面為啟用狀態的問題。
- (08) 修正: Backup 設備待命狀態時,【雲端管理服務】 關閉的問題。
- (09) 修正: 部份情況 Backup 接手後,【位址表 > 位址表 > "使用者自訂 Domain"】 設定無效的問題。
- (10) 修正: 開機未偵測到 HA 介面時, 導致所有介面都關閉的問題。

### 遠端記錄伺服器→

- (01) 新增: "Log 項目 : WAF 記錄" 功能設定。
- (02) 調整: "遠端連線設定" 未勾選啟用時,"Log 項目" 設定可以保留。
- (03) 調整: "Log 項目 : 操作日誌" 功能欄位名稱 "SMTP MAIL SET ID" 改為 "Notification ID"。
- (04) 調整: "Log 項目 : 進階防護" > "內網防護記錄" 增加功能資訊欄位.(CEF :

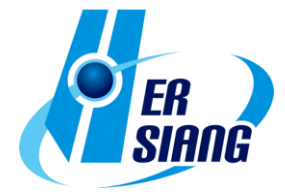

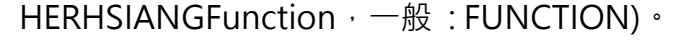

- (05) 修正: "Log 項目 : 防火牆防護記錄" 紀錄缺少 "Sandstom IP" 類型資料 的問題。
- (06) 修正: "Log 項目 : 進階防護" > "內網防護記錄" 缺少 "IP 衝突記錄" 的問 題。
- (07) 修正: "Log 項目 : 流量分析" 產生的 app 欄位資訊錯誤的問題。
- (08) 修正: 部份情況機器序號欄位資訊錯誤的問題。

#### **※進階防護※**

異常 IP 分析→

- (01) 調整: 優化處理程序減少資源佔用。
- (02) 調整:【阻擋設定】> "動作" > " 阻擋/頻寬限制" 預設值改為 10。
- (03) 調整:【阻擋設定】> "動作" > " 阻擋/頻寬限制" 設定值範圍調整為 1-9999。

交換器管理→

- (01) 新增: 支援 switch 型號 GS1900-48, XGS1930-28HP, XGS1930-52 (SNMP) 。
- (02) 新增: 支援 switch 型號 ML-9324E, XGS2210-28, XS3800-28 (協同防 禦) 。
- (03) 修正:【網路狀態圖】Zyxel 系列型號 Port 顯示與實際設備不同的問題。

內網防護→

- (01) 調整:【IP 衝突紀錄】加入參考【管理目標 > 位址表】資訊作為判斷。
- (02) 調整:【IP 衝突紀錄】> "狀態" > "超出警戒值/偵測到相似 IP" 增加 tip 提 示 mac 資訊。
- (03) 調整:【IP 衝突紀錄】增加 "事件" 欄位資訊。
- (04) 調整: 優化服務處理封包的效率。
- (05) 修正:【防護設定】部份情況 "自動封鎖" 未正確執行的問題。
- (06) 修正:【MAC 衝突紀錄】部份情況錯誤重複產生紀錄的問題。
- (07) 修正:【IP 衝突紀錄】部份情況 "接入位置" 資訊不正確的問題。
- (08) 修正: 部份情況未定時產生紀錄的問題。

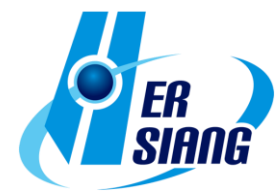

#### **※IPS※**

IPS 記錄→

修正: 設定資料排序後, 切換頁面後未保持排序的問題。

#### **※WAF※**

#### WAF 設定→

修正: 部份情況導致 WAF 服務未正確運作的問題。

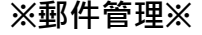

- (01) 修正: 部份情況發生收信失敗的問題。
- (02) 修正: 部份情況無效的功能介面或是按鈕未正確隱藏的問題。
- (03) 修正:【IPv6】pop3s 無法收信的問題。

### 郵件過濾與記錄→

- (01) 新增:【郵件 SSL 憑證設定】>【重新產生憑證】> "有效期限" 功能設定。
- (02) 調整:【郵件 SSL 憑證設定】支援中繼憑證匯入。
- (03) 修正:【郵件 SSL 憑證設定】> "下載 SSL 憑證" 下載的憑證檔案不正確 的問題。

垃圾郵件過濾→

- (01) 新增:【基本設定】> "垃圾郵件過濾的基本設定" : "DNS 伺服器" 功能設 定。
- (02) 新增:【垃圾郵件通知】> "通知信語系" 功能設定。
- (03) 修正:【基本設定】> "垃圾郵件過濾的基本設定" : "最大掃描檔案大小" 無 設定上限的問題。
- (04) 修正:【基本設定】>【隔離區】部份情況查詢結果不正確的問題。
- 修正:【基本設定】> "Client 信件搜尋 Web 介面" 個人黑白名單規則不正確 的問題。

- (05) 修正:【垃圾郵件通知】啟用通知時,未設定通知時間的問題。
- (06) 修正:【垃圾郵件通知】通知信中的連結未正確驗證帳號的問題。

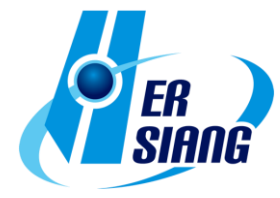

- (07) 修正:【垃圾郵件通知】通知信部份情況無法執行加入黑白名單的問題。
- (08) 修正:【垃圾郵件通知】部份情況處理通知信程序造成 CPU 負載拉高的問 題。
- (09) 修正:【個人黑白名單】部份情況帳號匯入失敗的問題。

## 郵件稽核→

- (01) 修正:【稽核過濾設定】>【匯出】部份情況匯出資料格式錯誤的問題。
- (02) 修正: 部份情況符合稽核條件卻無效的問題。

### 郵件記錄查詢→

- (01) 修正:【今日郵件紀錄】Read 權限帳號無法查看紀錄的問題。
- (02) 修正: 部份情況 "郵件大小" 資訊錯誤的問題。

# SMTP 紀錄查詢→

修正: IP 輸入錯誤格式,未出現警告提示的問題。

### **※內容紀錄※**

WEB 病毒記錄→

- (01) 修正: 部份情況介面排版異常的問題。
- (02) 修正:【匯出】產生的檔案會有多餘空白行的問題。

### **※VPN※**

IPSec Tunnel→

- (01) 調整:【VPN 通道】【Auto VPN Server/Client】支援 IKEv2 支援 PFS 功 能設定。
- (02) 調整: 介面增加 loading 載入圖示。
- (03) 修正:【VPN 通道】【新增/編輯】> "本地 IP 位址" 使用 WWAN 介面顯示 IP 不正確的問題。
- (04) 修正: 【VPN 通道】 【新增/編輯】 > "本地端網路" 區段遮罩使用 /32 時,無 法套用 【管制條例 > IPSec 管制】 條例的問題。

HERHSIANG FREEDY 14

(05) 修正: 【VPN 通道】 【新增/編輯】選擇 "啟用路由" 且設定 IKEv2 時,連 線狀態一直顯示斷線的問題。

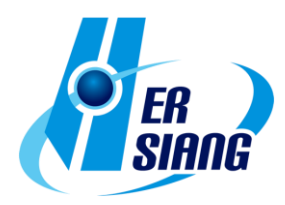

(06) 修正:【Auto VPN Server/Auto VPN Client】因 TLS 版本不相容無法建立 連線的問題。

PPTP Server→

- (01) 新增:【PPTP 帳號列表】【新增/編輯】> "帳號有效期限" 功能設定。
- (02) 新增: 【PPTP Server 記錄】功能介面,可統一查詢紀錄與顯示。
- (03) 調整:【PPTP 帳號列表】【匯入】調整介面互動方式。
- (04) 修正: 部份情況紀錄時間不正確的問題。

### SSLVPN Server→

- (01) 新增:【SSL VPN 設定】> "憑證資訊" > "重新產生憑證" 功能設定。
- (02) 新增:【SSL VPN 設定】> "兩步驟驗證有效性延長" 功能設定。
- (03) 新增:【Client SSL VPN 列表/Client 下載頁面設定】介面提供單獨下載憑 證設定檔的功能。
- (04) 新增: sslvpn-gui(PC client) 增加 64 位元下載程式。
- (05) 調整:【SSL VPN 設定】增加顯示 "憑證資訊",並提示有效期限狀態。
- (06) 調整: 升級 SSLVPN Server 版本,並加強憑證安全性。
- (07) 調整: sslvpn-gui(PC client)版本更新 1.5.0.6,支援 "兩步驟驗證" 設定。
- (08) 調整: 出廠預設值 SSLVPN 服務預設為關閉。
- (09) 修正:【Client SSL VPN 列表】>【使用者管理】> "使用者固定 MAC 位址 "多筆設定時無法儲存的問題。
- (10) 修正:【SSL VPN 連線狀態】> "最後連線時間" 資訊不正確的問題。
- (11) 修正:【SSL VPN 紀錄】部份情況未產生紀錄的問題。
- (12) 修正: client 軟體因安全性與設定值相容性影響而無法連線的問題。

L2TP→

- (01) 新增:【帳號列表】【新增/編輯】> "帳號有效期限" 功能設定。
- (02) 調整:【帳號列表】【匯入】調整介面互動方式。
- (03) 調整: 增加【L2TP 記錄】功能介面,可統一查詢紀錄與顯示。
- (04) 修正: 部份情況 L2TP 無法登入的問題。

# **※網路工具※**

### 連線測試→

修正:【Port Scan】部份情況 "掃描服務" : "預設" 與 "自訂 Port"執行結果

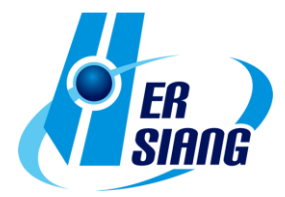

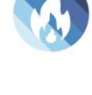

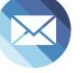

HERHSIANG FREEDY 15

不同的問題。

封包擷取→

 調整:【排程中列表】【新增/編輯】> "網路介面" 可選擇 bridge 介面裡單一 port 項目。

### **※日誌※**

操作日誌→

- (01) 調整:【安裝精靈】增加安裝精靈操作相關紀錄。
- (02) 調整:【管理目標 > 上網認證 > 本機使用者】變更執行匯入動作的紀錄資 訊。
- (03) 修正:【日誌搜尋】設定資料排序後,切換頁面後未保持排序的問題。
- (04) 修正:【日誌搜尋】部份情況未依照搜尋條件顯示資料的問題。
- (05) 修正:【系統設定 > 基本設定 > LAN 加速模式】無日誌問題。
- (06) 修正:【系統設定 > 基本設定 > 管制 Bridge Vlan 封包】無日誌問題。
- (07) 修正:【網路服務 > DHCP > DHCP 伺服器】啟用時, 對應介面變更 IP 後, 操作日誌顯示不正確的問題。
- (08) 修正:【郵件管理 > 郵件記錄查詢】>【放行/加入系統白名單/加入系統黑 名單】未產生日誌的問題。
- (09) 修正: 部份情況出現帳號名稱為 "系統" 異常紀錄問題。

#### **※系統狀態※**

流量分析→

- (01) 調整:【流量分析查詢】優化【匯出】時的處理效率。
- (02) 修正:【流量排行查詢 > "封包紀錄" > "管制規則" 部份情況資訊顯示不正確 的問題。
- (03) 修正:【流量排行查詢】SD-WAN 相關的連線未顯示 "管制規則" 資訊的問 題。

威脅情報儀表→

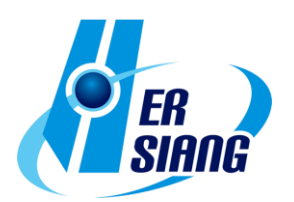

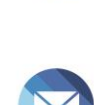

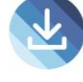

- (01) 新增:【WAF 異常連線】功能設定,可查閱 WAF 相關統計資料。
- (02) 新增:【報表】>【設定】> "報表語系" 功能設定。
- (03) 調整:【報表】>【查詢】增加顯示查詢中的紀錄。
- (04) 調整:【報表】>【查詢】超過查詢次數增加警告提示。
- (05) 修正: "即時資訊" 切換日期時,資料未正確顯示的問題。
- (06) 修正: "即時資訊" 部份情況統計資料錯誤的問題。
- (07) 修正:【流量分析】指定查詢時間,顯示資訊不正確的問題。
- (08) 修正:【防火牆防護】部份情況區塊資訊點擊 "詳細" 沒有顯示紀錄的問題。
- (09) 修正:【報表】部份情況報表內容資料不完整與文字錯誤的問題。
- (10) 修正:【報表】部份情況無法產生報表的問題。

### **※其他※**

管理介面→

- (01) 調整:【安裝精靈】執行時將保留憑證。
- (02) 調整: 部份功能介面的英文語系用詞調整。
- (03) 調整: 提高介面安全性移除密碼欄位自動填入屬性值。
- (04) 調整: 密碼相關介面調整移除原密碼資訊.並新增 "新密碼" 欄位可修改。
- (05) 調整: 部份設定出廠預設值變更 :

 【系統設定 > 基本設定 > 登入失敗封鎖設定 > 登入失敗次數超過 多少暫時封鎖】: 5。

 【系統設定 > 基本設定 > 登入失敗封鎖設定】>多久解除被暫時封 鎖的 IP】:5。

【系統設定 > 基本設定 > DNS 解析 > DNS Server 1/2】: 8.8.8.8 / 1.1.1.1。

【系統設定 > 備份與還原 > 自動備份】: 預設啟動 (每隔 1 天,每隔 1 小時,保留 10 份) 。

- 【系統設定 > 特徵碼更新 > 自動更新】: 預設啟動。
- 【系統設定 > 資料顯示筆數】: 預設 30 筆。
- 【管理目標 > 防火牆功能 > 偵測 UDP 攻擊設定值】: "允許每個來源地址最大流量 1000 封包"。

HERHSIANG FREEDY 17

- 【網路服務 > DHCP > 主要/次要的 DNS】: 8.8.8.8 / 1.1.1.1。
- 【網路服務 > 病毒引擎 > ClamAV】: 預設關閉。

【VPN > SSLVPN Server > DNS Server 1/2】: 8.8.8.8 / 1.1.1.1。

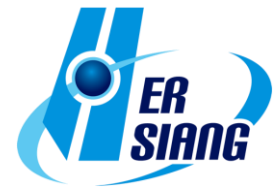

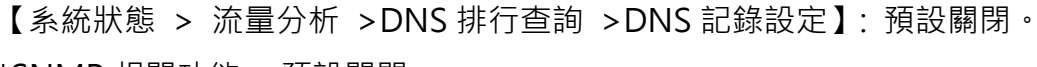

\*SNMP 相關功能 : 預設關閉。

(06) 修正: 介面登入驗證存在漏洞,未正確驗證帳號登入的問題。

(07) 修正:【安裝精靈】透過流程設定 WAN 介面為 PPPoE 時,部份情況無法撥接成功或約 偵測服務異常的問題。

- (08) 修正:【首頁】【線上成員】使用兩步驟驗證登入時未顯示該登入帳號。
- (09) 修正: 設定名稱上使用 emoji 圖示時, 部份介面顯示異常的問題。
- (10) 修正: 判斷郵件帳號格式邏輯錯誤,造成部份正確的郵件格式無法儲存的問 題。
- (11) 修正: 部份瀏覽器無法點擊切換【IPv6】介面的問題。
- (12) 修正: 部份介面每頁顯示筆數不正確的問題。
- (13) 修正: 部份情況介面顯示框線不正常的問題。

## Console→

修正: 部份情況錯誤訊息持續產生的問題。

系統→

- (01) 調整: 加強系統安全性,調整連線請求的資料過濾與限制。
- (02) 調整: 加強韌體更新檔案加密與驗證機制。
- (03) 調整: 更新地區 IP 資料庫。
- (04) 調整: 更新應用程式分析套件, 加強 quic 封包辨識。
- (05) 修正: 部份情況系統服務套用的時區不正確的問題。
- (06) 修正: 部份情況升級韌體後未完成資料庫更新造成異常的問題。
- (07) 修正: 部份情況應用程式分析套件造成當機的問題。
- (08) 修正: 部份內部服務協議錯誤開放的問題。
- (09) 修正: 部份情況下未正確解析 DNS 封包轉換為 IP 規則的問題。
- (10) 修正: 因憑證合法性判斷不正確,造成部份情況無法匯入的問題。
- (11) 修正:【IPv6】部份情況 IPv6 相關 ip 的查詢異常。

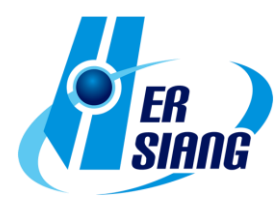

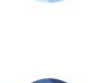

2024/01

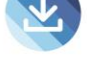

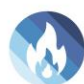